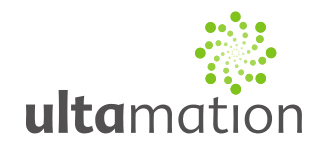

### **Crestron to Heatmiser v3 Interface**

Revision: 3.00 Date: 10 April 2013

#### *Summary*

This datasheet relates to Ultamation's Heatmiser v3 interface module for Crestron control systems. It provides the essential information for integration between the Heatmiser system and the Crestron control processor, and for programming of the module with a host Crestron program.

#### *Installation Notes*

The Crestron system is connected to a normal, standalone, Heatmiser installation directly via the Heatmiser RS-485 data bus, which in turn connects each of the Heatmiser thermostats, using standard Crestron COM ports configured for RS-485 operation.

The pin-out for the Crestron COM port is given below, along with the configuration settings for the program.

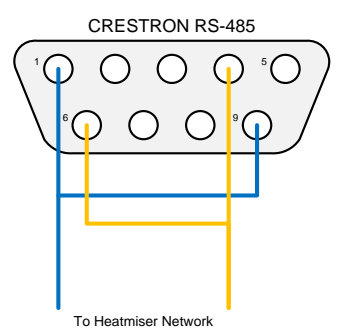

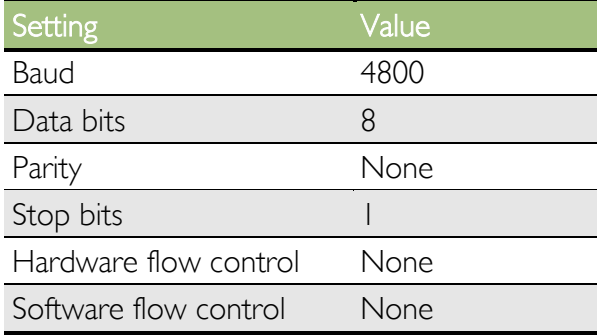

Although a manifold (e.g. UH-1) will normally be present, which makes a convenient connection point for the Crestron processor, the thermostats can be connected directly to the processor (given an appropriate power supply), which can be useful when testing communications and programming.

You may connect the heating system to the Crestron systems with only RS232 ports using an RS232 to RS485 converter. This has been successfully tested using powered converters.

The module has been tested in conjunction with the Heatmiser TouchPad. In such installations, the Crestron processor is connected to the C & D connections while the Heatmiser network is connected to the Y & B connections.

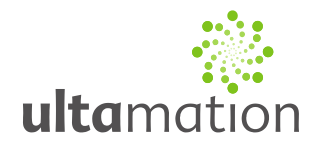

### *Programming Notes*

Each of the module files should be placed either in the host program's project folder, or to make the Heatmiser interface available to all Crestron programs, in the SIMPL Windows installation's User Macro (for .umc files) and User SIMPL+ (for .usp and .ush files) directories. This pdf should be placed in both directories for SIMPL's F1 help function to work properly.

The module is broken into two parts:

- 1. A single core marshalling module that handles all communications between the thermostat modules (see 2) and the RS-485 communications to the physical thermostats.
- 2. One or more thermostat modules that present the control and feedback signals to the host program. It is normal to have one instance for each physical thermostat.

#### **The Core Module**

This module sits between the Crestron COM port and the thermostats.

- 1. Connect the module's RS485 Rx\$ input signal to the rx\$ output signal on the appropriate COM port.
- 2. Connect the module's RS485 Tx\$ output signal to the tx\$ input signal on the same COM port as step 1.
- 3. Connect each of the module's To TStat Addr n\$ output signals (where n is the numeric address of the physical thermostat) to the From Core\$ input signal of each thermostat module in the program.
- 4. The module's From Tstats\$ input will share a common signal with all the thermostat modules' To\_Core\$ ouptput.

Unless otherwise required, leave this parameter at its default setting of 'MC'.

#### **Troubleshooting**

If you are having difficulty communicating with the thermostats and you're sure that the wiring is correct, please ensure the following have been checked:

- 1. Addressing the thermostat modules correctly is critical. While the thermostats are addressed using a standard decimal format, the addresses in the program must use a two-character Hexadecimal notation.
	- a. Example 1
		- Thermostat at address 7 should be configured in the SIMPL program as "07". Note there are no leading "\x" or trailing "h" as sometimes used in SIMPL Windows.
		- b. Example 2

Thermostat at address 12 should be configured in the SIMPL program as "0C". c. Example 3

Thermostat at address 18 should be configured in the SIMPL program as "12".

- 2. Ensure you're reading the correct temperature value, and the thermostat is configured to use the correct temperature sensor. An incorrect configuration her will result in a reading of 6553.5 degress.
- 3. Do not configure thermostats in the SIMPL program that have not been commissioned in Heatmiser system. This may lead to buffer overruns and sluggish performance.

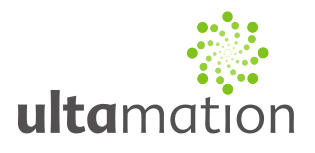

#### **The Thermostat Module**

The From\_Core\$ and To\_Core\$ signals should be connected to the core module as described above.

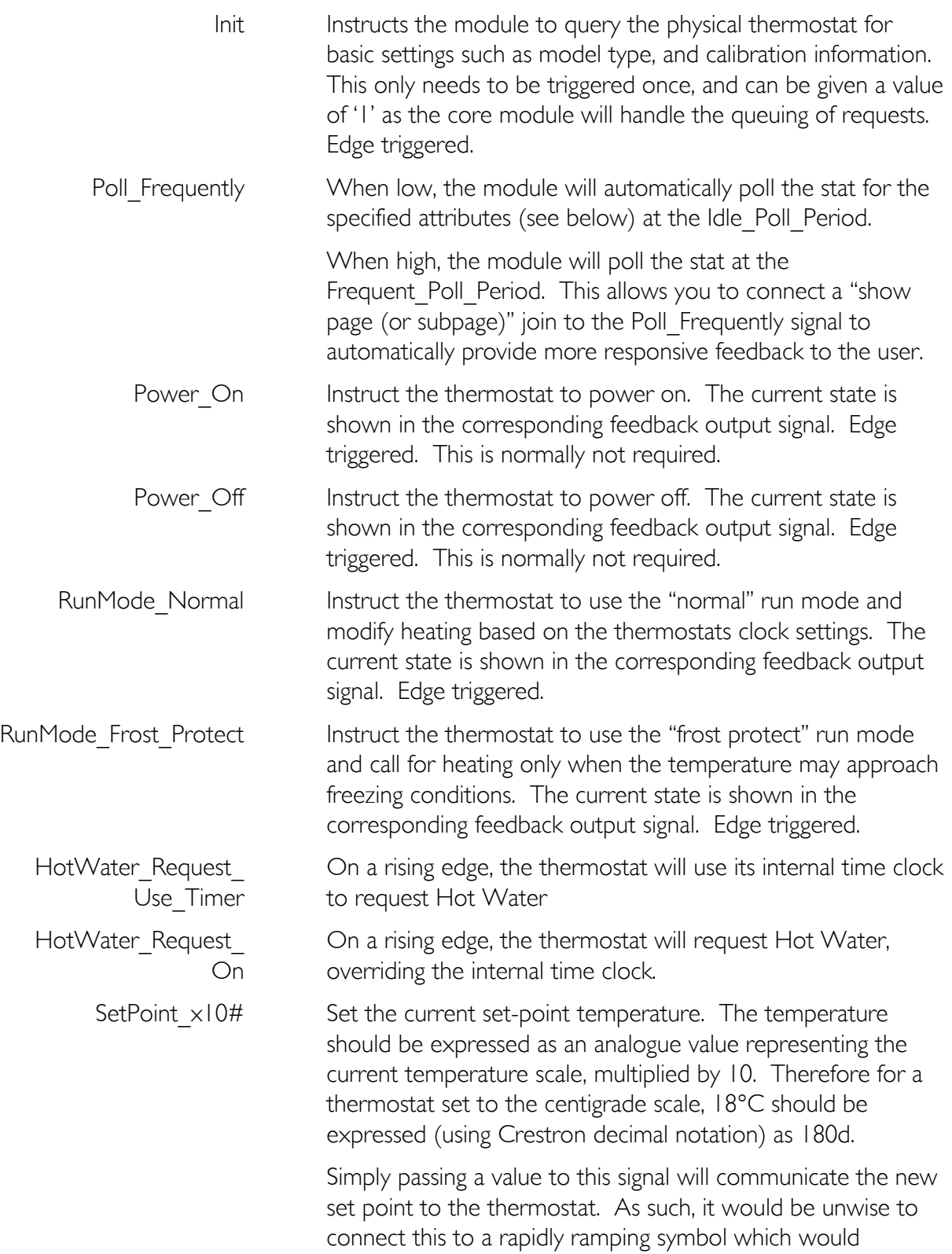

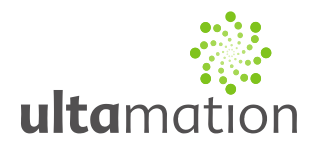

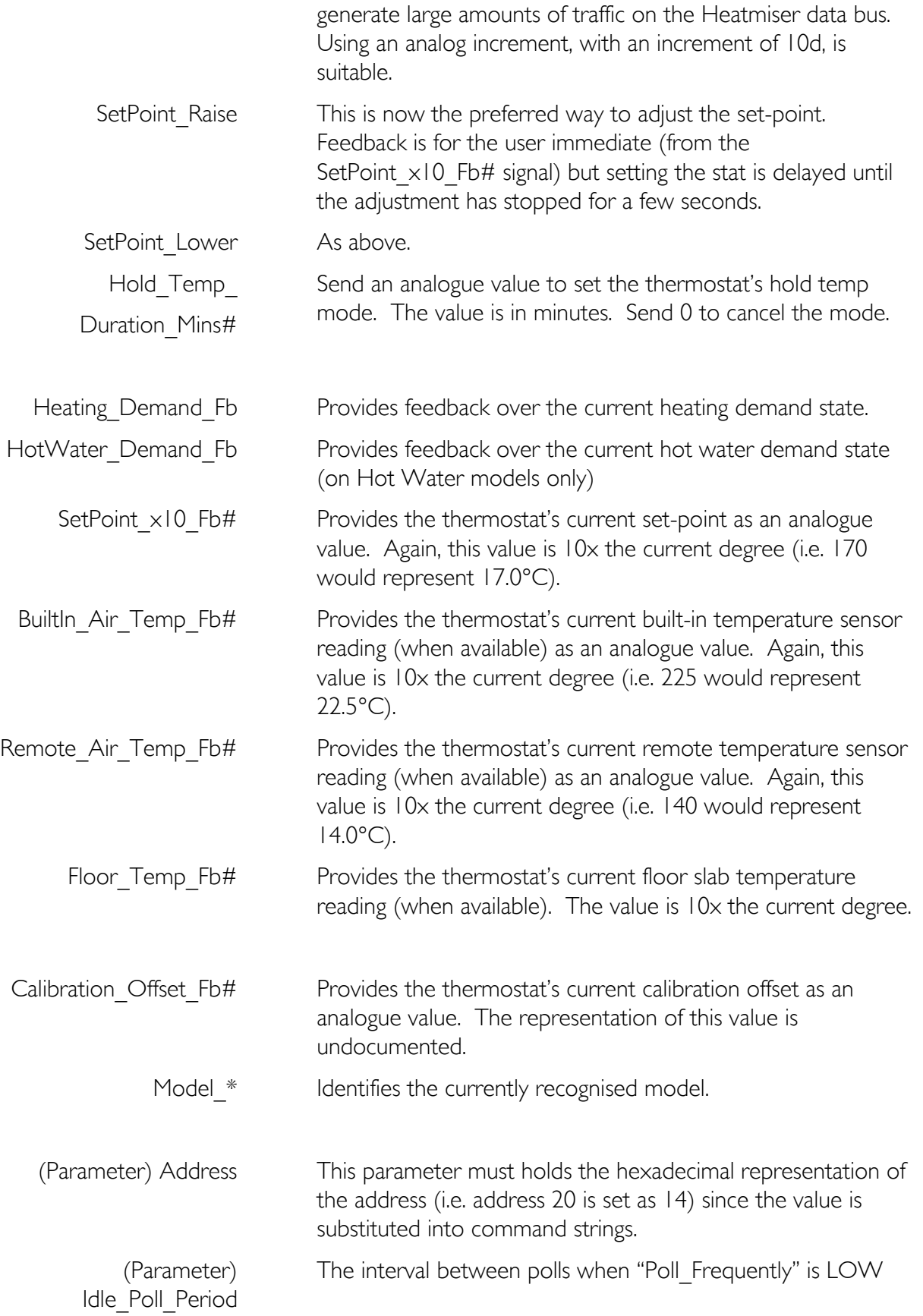

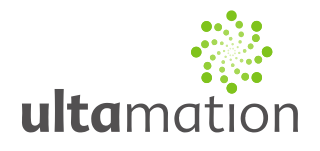

(Parameter) Frequent\_Poll\_Period (Parameter) Poll Updates \*

The interval between polls when "Poll\_Frequently" is HIGH

Each of these parameters can take one of two settings – Ignore, or Query.

For a parameter set to Query, the attribute will be requested from the state on each update poll (determined by the periods described above)

If set to Ignore, the attribute will never be requested.

For example, if the user will never change the set-point on the physical stat, you can safely set "Poll\_Updates\_SetPoint" to Ignore. This will reduce the traffic on the RS485 bus and may improve overall performance.

### *Licence*

Purchase of this software gives you (or the company, if purchased on behalf of an organisation) the right to implement to software in any number of your own projects only. The software may not be passed on to any  $3<sup>rd</sup>$  party, even in a modified form.

Future revisions of the software, whether bug fixes or additional features, will be provided free of charge to existing customers. If additional features are requested, there may be an additional charge, and resulting fixes or features may become part of the standard module, therefore benefitting the existing customer base.

The software is provided in an unencrypted form allowing you to view the internal workings of each component, or make additions or modifications if you wish to do so. Ultamation cannot provide support for such modifications, though we will always provide assistance on a best efforts basis.